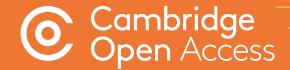

# Read and Publish

Implementation & Administration Guide

cambridge.org/read-and-publish

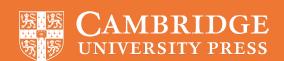

# Contents

| Open research at Cambridge University Press    | 3  |
|------------------------------------------------|----|
| The author experience                          | 4  |
| Manuscript preparation                         | 5  |
| Manuscript submission                          | 5  |
| Manuscript review                              | 5  |
| Manuscript decision                            | 6  |
| Payment process                                | 7  |
| Article production                             | 8  |
| Article publication                            | 8  |
| Rightslink® OA Agreement Manager               | 9  |
| What is Agreement Manager?                     | 9  |
| What are the benefits?                         | 9  |
| PUBLISHER PORTAL                               | 10 |
| Setting up a profile                           | 10 |
| Identification criteria                        | 10 |
| Agreement criteria                             | 11 |
| APC tokens and discounts                       | 11 |
| INSTITUTIONAL PORTAL                           | 12 |
| Billing profile                                | 12 |
| Agreement criteria, key contacts and messaging | 13 |
| HOW TO APPROVE AN ARTICLE                      | 14 |
| Notification of funding requests               | 14 |
| Approving funding requests                     | 14 |
| Denying funding requests                       | 15 |
| Author notifications                           | 15 |
| Reporting                                      | 16 |

# Open research at Cambridge University Press

At Cambridge University Press our mission is to unlock people's potential with the best learning and research solutions.

This mission complements the goals of the open research movement, which seeks to unlock the potential in academic research, using open tools to drive collaboration and improve accessibility, efficiency and impact.

That vision, so closely aligned with our own, is why we believe that making open research work for our communities is so important.

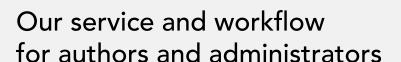

To support our Read and Publish agreements, we are continuously improving our publishing workflows, working in close collaboration with our customers to implement feedback and enhance the author and librarian experience.

We have an ongoing programme of technology and infrastructure improvement projects to ensure that we develop the best workflow for authors and customers with a focus on:

- Consistent article and author metadata to fully support Read and Publish programs
- Regular communications to authors across the publishing journey, flagging their eligibility to publish OA under a Read and Publish agreement at key decision points
- Streamlined processes for institutions to administer their Cambridge Read and Publish deal in an author-centric fashion

# Have your say!

We welcome your contributions. Please send feedback, questions or suggestions to:

oaqueries@cambridge.org

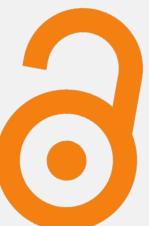

# The author experience

The following section outlines the steps that an author will take to publish their article Open Access under a read and publish agreement, from article submission, to the article processing charge (APC) transaction, and publication.

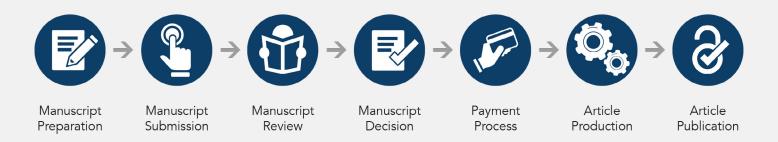

To be eligible for an APC waiver or discount, the corresponding author of the article must be affiliated with an insitution participating in the deal.

The corresponding author:

- Handles the manuscript and correspondence during the publication process
- Has the authority to act on behalf of all co-authors in all matters pertaining to publication of the manuscript including supplementary material
- Is responsible for informing co-authors of the manuscript's status throughout the submission, review, and publication process
- Acts as the point of contact for any enquiries after the paper is published.

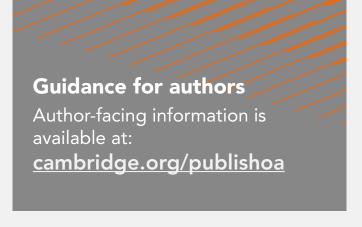

# Open Access policies Find out more about our OA policies: cambridge.org/openaccess

### Manuscript preparation

The author finds their chosen journal on Cambridge Core, reviews author instructions, and formats their manuscript accordingly.

Information pages may also contain further information about Open Access options available in that journal.

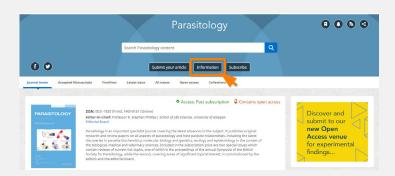

# Manuscript submission

The author navigates to the journal's submission system (aka. online peer review system) via the 'submit your article button' on the journal homepage. The author then logs in, ideally using their ORCID iD.

Institutional affiliation and email address should be used whenever prompted.

Upon submitting their manuscript and any supplementary materials, the author will receive an email confirming their successful submission.

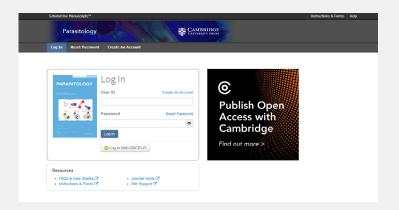

The majority of our journals use the online peer review system, ScholarOne. Other submission systems, such as Editorial Manager and EditFlow, are also used to better support the needs of our publishing communities.

# Manuscript review

The author may check the status of their article in the online peer review system. The status shown may differ per journal, but most will say 'under review' or 'awaiting decision'.

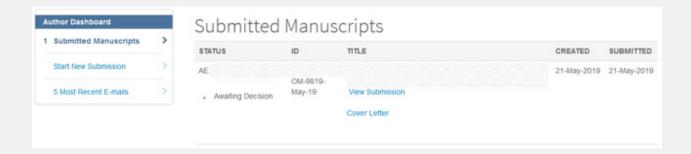

### Manuscript decision

Following peer review, the journal's editorial team will inform the author of their final decision. If accepted, and following the completion of any revisions required, the author must follow the link in the email and complete an author publishing agreement.

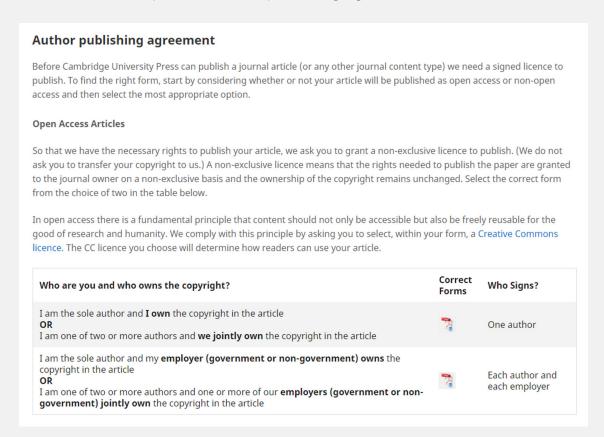

The completion of this form and selection of an appropriate licence is the key indicator that the article is to be published Open Access.

<u>Click here for guidance on Creative Commons licenses</u>

| GOLD OPEN ACCESS  |     | Decide how the Contribution will be accessed by readers                                                                                                    |
|-------------------|-----|----------------------------------------------------------------------------------------------------|
| CHOICE OF LICENCE | 000 | By entering into this LTP the Author agrees that the VoR (defined in Clause 2.1.2) will be published on a Gold Open Access basis, under the terms of the Creative Commons licence selected below and subject to payment of an APC (defined in Clause 3.5). Indicate, by checking one box below, which Creative Commons licence the VoR should be published under:  CC BY 4.0 (Attribution)  CC BY NC SA 4.0 (Attribution - Non-commercial - Share Alike)  CC BY NC ND 4.0 (Attribution - Non-commercial - No Derivatives)  (each a "Creative Commons Licence")  Please be mindful of the requirements of any funding body/ies (if applicable) when selecting a licence.  More details about Creative Commons Licences: https://creativecommons.org/licenses/  If a licence is not selected, the Contribution will be published under the CC BY 4.0 licence |

If an eligible author has not selected to publish OA, Cambridge will contact the author to inform them of their opportunity to publish OA via. their institution's Read and Publish deal. Authors will be contacted by <a href="mailto:oaqueries@cambridge.org">oaqueries@cambridge.org</a>, who provide a link to resupply the author publishing agreement and select an appropriate CC-BY licence.

### Payment process

When the completed author publishing agreement is returned, the article's record will be updated in our production tracking system. This triggers the *Rightslink®-CCC* transaction process.

Rightslink® work on Cambridge's behalf to collect article processing charges (APCs). Failure to complete this step will delay an article's production journey.

Correspondence from *Rightslink*® is typically sent within 48 hours of the record being updated.

This automated email asks authors to log in and coordinate payment.

All authors must complete this process, even if their APC is partially or fully discounted.

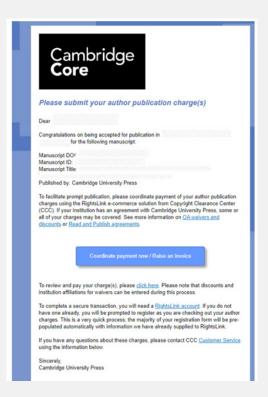

Authors based at institutions with a read and publish agreement have the benefit of using *Rightslink® OA Agreement Manager* to seek funding from their institution. A pop-up message will provide further information, including librarian contact details for queries.

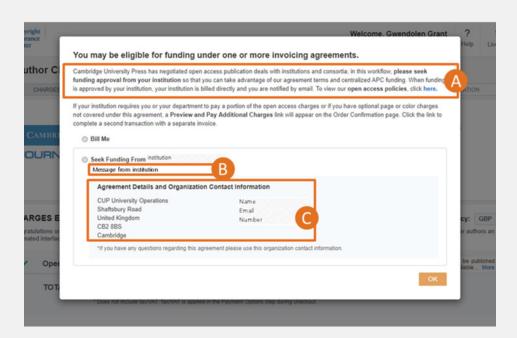

- A. Message about read and publish agreements from Cambridge
- B. Specific message from institution
- C. Librarian contact detail for queries

Within *Rightslink®*, the author is able to view the discount available and submit their request for approval.

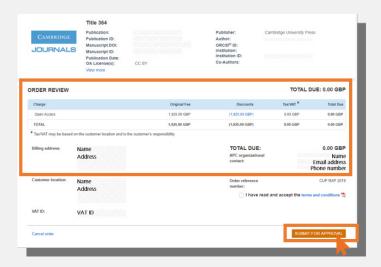

Once funding has been approved, the author will receive a confirmation email, and the article will go into production.

If the funding request is denied, the author has the opportunity to contact their organisation, request funding again, or pay the APC.

### Article production

During production, the author may contact their dedicated production editor, who will be available to answer questions and offer support as their article progresses through the steps towards publication. The exact production workflow for each journal will vary to match its specific requirements.

## Article publication

Upon publication, the author will receive an email stating that their article is published on Cambridge Core.

Guidance on how to promote the published article is available within the article publication email and on <u>Cambridge Core</u>.

# Rightslink® OA Agreement Manager

### What is Agreement Manager?

Cambridge has recently entered into an agreement with *Rightslink® - Copyright Clearance Center (CCC)* to use their tool, OA Agreement Manager, which has been purpose-built to facilitate smoother financial transactions for Read and Publish deals.

### What are the benefits?

OA Agreement Manager is the first integrated publishing workflow solution to help eliminate the cost and friction from processing funded Open Access (OA) articles for all stakeholders. The system offers a number of advantages:

- Actively identifies authors who are eligible for an APC discount and provides tailored messaging
- Allows institutions to authorise or deny APC funding requests
- Gives institutions visibility on APCs processed under their agreement

Find out more about the features and benefits here: OA Agreement Manager Product Sheet

### Tools and resources

The Agreement Management Module's Institutional Portal is designed to support your work with RightsLink®.

User guides and videos show you how to review and approve APC funding requests, view and edit special billing profiles, and run transaction reports.

You can also contact **oaqueries@cambridge.org** for questions relating to your profile.

### PUBLISHER PORTAL

The following section details the information that is set up on your behalf by our sales operations team, within the Publisher Portal.

### Setting up a profile

A profile for your read and publish agreement is created by our sales operations team within the Publisher Portal.

This profile can either be at consortium or institution level.

Profiles for different institutions can be linked by overarching billing organisations.

These details form the basis of your profile view in the Institutional Portal.

# Identification criteria

We currently use **GRID ID** and email domain to match eligible authors to profiles.

Authors matched to a profile are then offered the appropriate APC discount for their article.

These identifiers can be added, updated or removed throughout the agreement.

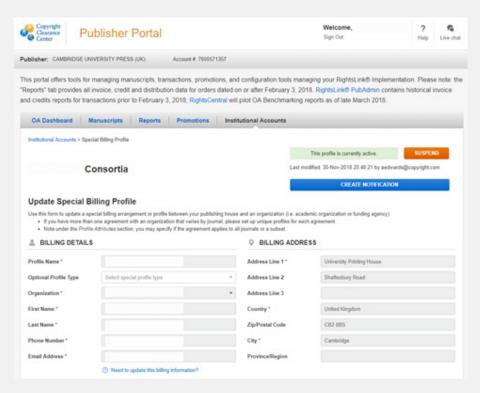

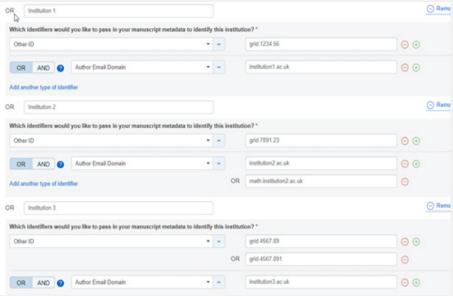

The Global Research Identifier Database (GRID) is an openly accessible database of educational and research organisations worldwide, maintained by Digital Science & Research Solutions Ltd.

Our production editors add a GRID ID to the article's metadata, based on the corresponding author's institutional affiliation, before sending information to *Rightslink®*. Participating institutions are not required to provide GRID IDs as we take this information from the GRID database.

### Agreement criteria

Various attributes are added to the profile by Cambridge's sales operations team, including:

- 1. Contract PO# (optional): Institution's PO number that will appear on the author confirmation screen and invoicing, if applicable
- 2. Other Reference ID: for use by Cambridge
- 3. Start & End Date: Dates profile active. The profile will automatically expire after this date
- 4. Manuscript Acceptance Date must fall within this date range: Not used
- 5. Invoicing currency: Will show the APC price in a single currency
- 6. Eligible journals: Selected journals in package that will match with the profile.
- 7. Eligible authors: Set at Primary Author/Corresponding Author
- **8.** Creative Commons License Required: The functionality to use this as a profile matching criteria is in development

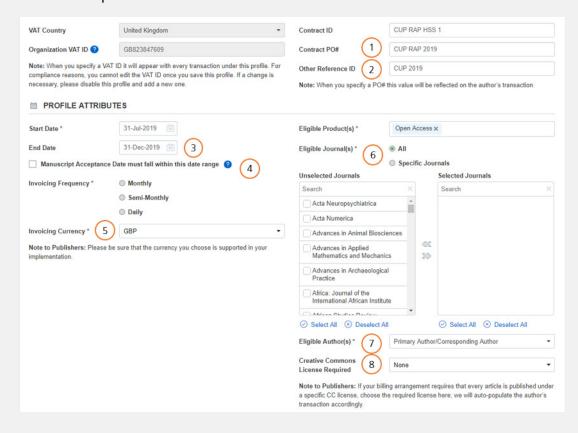

### APC tokens and discounts

The mechanics of the automated discounts are driven by a background token system. Tokens can be added or subtracted at any time throughout the agreement.

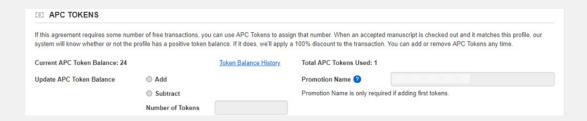

### INSTITUTIONAL PORTAL

### Billing profile

The billing profile will be set up for you by Cambridge. To assist in this process you will be asked to provide the following details once your deal has been signed:

- Institution
- Contact Name
- Email address
- Telephone number
- Postal address
- VAT number
- PO number (optional)
- Email domains associated with the institution

Please use the billing details that would normally be used to pay an APC at your institution.

We require these details for all users intending to use the profile to authorise OA articles, even if the organisation does not expect to receive any billing. The purpose of the profile is to capture the key attributes of your billing arrangements, so that the author's payment workflow will be pre-populated with essential information.

#### Important note:

These details need to be set up in *RightsLink®'s* financial systems before a profile can be made. Please ensure you provide this information when prompted by your Cambridge contact.

The 'billing profiles' tab within the institutional portal will show all profiles associated with your Cambridge Read and Publish agreement.

Other features in the 'billing profiles' area include automatic approvals and notifications.

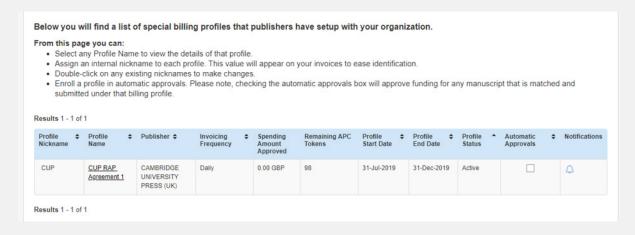

Checking the 'Automatic approvals' check box will bypass the need for institutions to verify funding requests - <u>all articles will be automatically approved</u>. Notifications can also be set up for token and deposit usage.

### Agreement criteria and key contacts

Institutions can view the criteria that Cambridge has used to set up your profile - the view is the same as the publisher portal view, with some additional features:

#### Organization contact details

These details are initially entered by our sales operations team, but can be updated by at any time.

Up to three organization contacts may be added, with one primary contact. A check box next to each contact allows you to suppress email notifications; this can be switched on and off at any time.

Organization contacts will be able to log into the Institutional Portal and approve or deny requests to use the agreement discount.

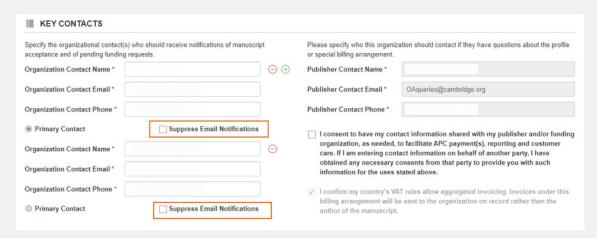

### Configuring messaging

When an author logs in to Rightslink® and is matched to an OA Agreement Manager profile, a 'Special Note to Authors' appear in the pop up message (see right).

This 'Special Note' can be updated throughout the agreement period from within your Institutional Portal (see below).

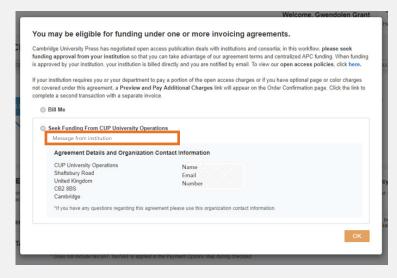

| insert message to be displayed on the profile match popular the payment workhow. | Special Note to Authors                                                            | <ul> <li>Unique order reference number is required on all funding requests.</li> </ul>                                                                                                    |
|----------------------------------------------------------------------------------|------------------------------------------------------------------------------------|----------------------------------------------------------------------------------------------------|
|                                                                                  | Insert message to be displayed on the profile match popup in the payment workflow. | Note: If you check this box your authors will not be able to proceed through the payme workflow unless they enter a PO#. If there is a contract PO# listed above, this option is unavailable. |

### HOW TO APPROVE AN ARTICLE

### Notification of funding requests

Once an article is accepted for publication, the corresponding author is required to complete an author publishing agreement.

If an author has chosen a Gold OA licence, the production editor at Cambridge will assign a GRID ID to the article, based on the corresponding author's institutional affiliation. The updated record will trigger the *Rightslink®* transaction process and the author will receive an email asking them to log in and coordinate payment.

Institutions may also receive a notification if desired (see right). These notifications can be turned off within the profile settings of the institutional portal.

Rightslink® match the articles metadata to the identification and agreement criteria set up within your profile, tailors messaging to the author and automatically apply the appropriate discount to the APC.

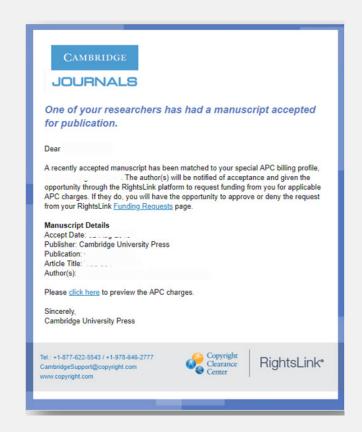

# Approving funding requests

Within the institutional portal, users are able to view all articles requiring OA funding approval, and approve or deny these requests.

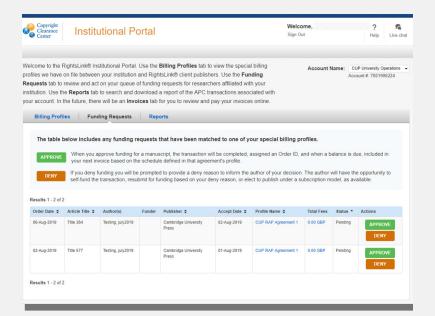

### Denying funding requests

When denying requests, you are encouraged to give a reason. This reason will appear in the email notification sent to the author (see below).

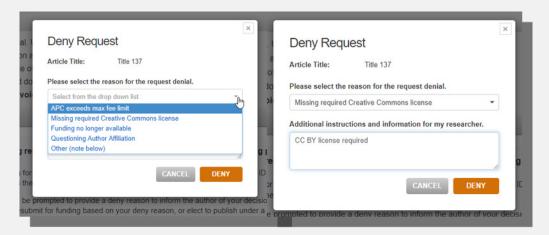

#### **Author notification**

The author is then notified of the decision. If accepted, the article will proceed into production. If denied, the author has the option to go back into the transaction workflow where they may pay the APC themselves, contact their organization, or rectify the issue where possible.

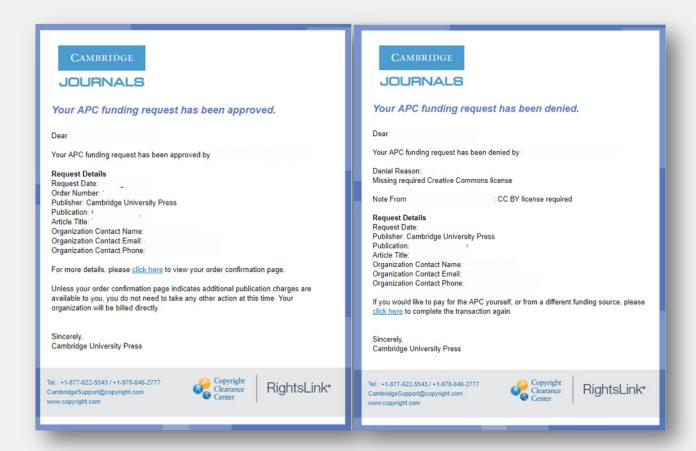

# Reporting

On a monthly basis you will be sent a report by Cambridge which includes data for both Open Access and subscription based articles published by corresponding authors at participating institutions.

#### Fields include:

- Corresponding author name, affiliation and email address
- Bibliographic metadata (journal title, abbreviation, and ISSN; article title and type)
- Date of acceptance and date of publication
- Article APC (GBP)
- Open Access status
- CC licence
- Rightslink institution affiliation used for discount (paying institution)

For questions about reporting, please contact **oaqueries@cambridge.org** or your Cambridge contact.